#### 個人で普通預金をお持ちのお客さまは どなたでもご利用いただけます

#### 口座番号そのまま!スマホでカンタン登録

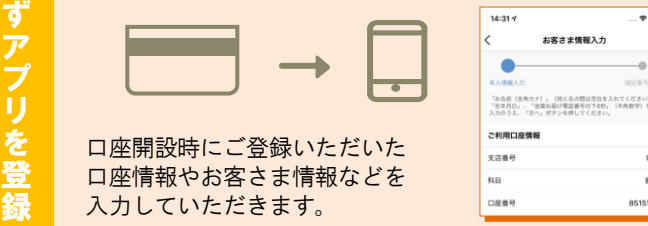

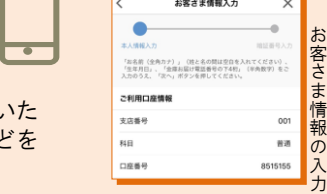

口 座 一 覧

入出金明

細 照 会

> 入 出 金 明 細

> > 明 細 検 索

## 保有口座を最大5つまで登録できます!

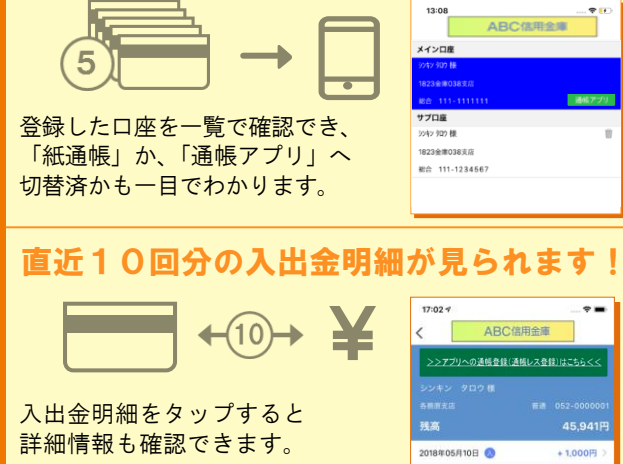

### 最大10年間分の入出金明細が見られます!

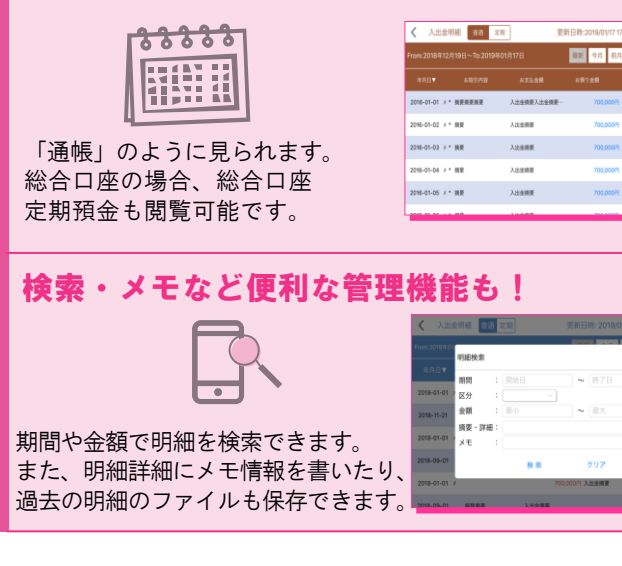

# ご留意いただきたい事項

「紙通帳」から「通帳アプリ」に切り替えた場合、 これまで使用していた「紙通帳」はご使用いただけ なくなり、ATMでの通帳を使用したお取引(振替 入金・定期入金等)もご利用いただけません。

「紙通帳」から「通帳アプリ」に切り替えた場合、切 替前日以前の未記帳明細は、切替日の翌々日より、「通 帳アプリ」でご覧いただけます。 なお、記帳済みの入出金明細は、「通帳アプリ」では ご覧いただけません。

「通帳アプリ」をご利用の口座を紙通帳へ戻す際に は、当金庫所定の通帳発行手数料がかかる場合があ ります。

## ご登録時には口座番号が必要となります あなたの口座番号は

です。

#### お問い合わせ先

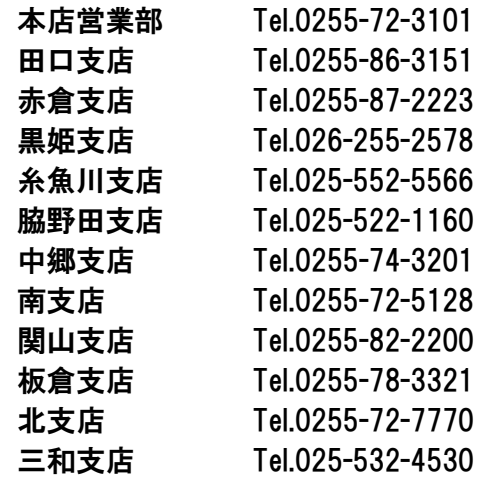

# 紙通帳から通帳アプリへ

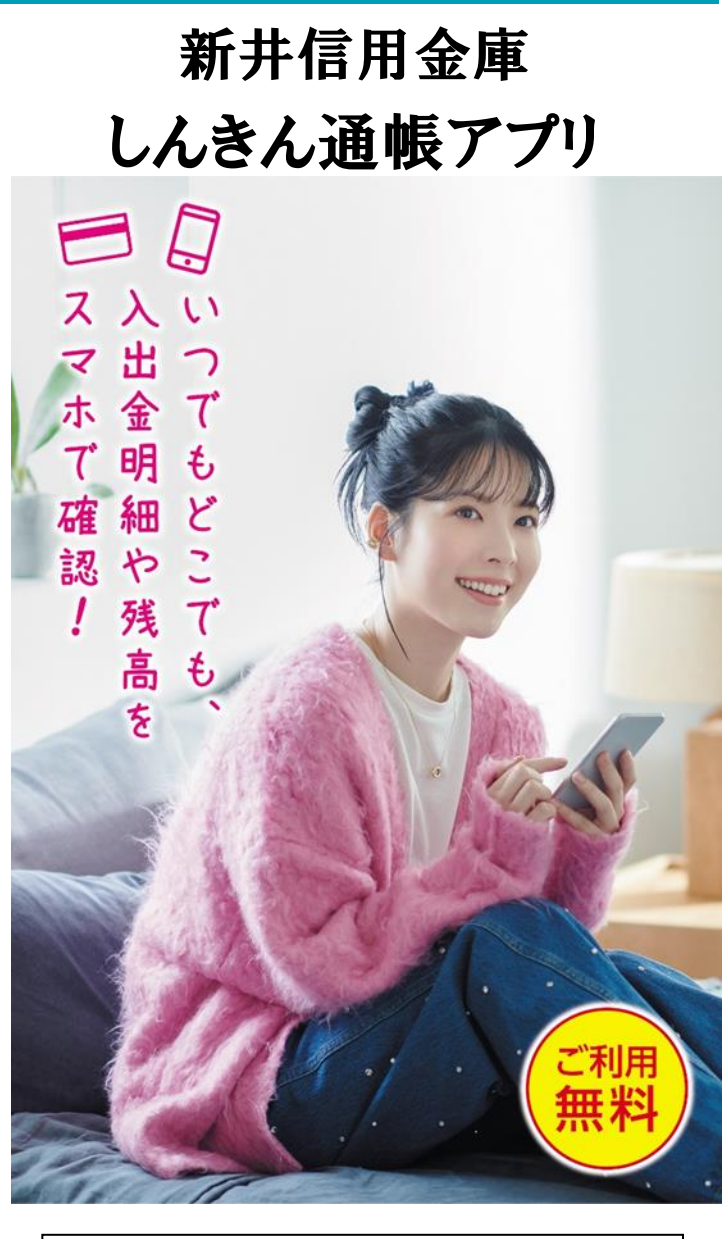

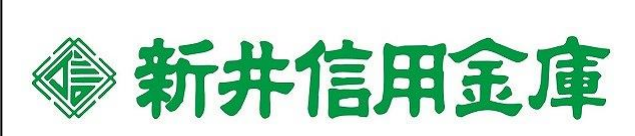

まわり まいしょう

 $\overline{\phantom{a}}$ 通 帳 ア プ リ 」 へ の 切 替 後 で き る こ と

# ア プ リ の 登 録 方 法 まずアプリを「登録」してください。さらに、紙通帳から「通帳アプリ」に「切り替える」と「できること」が広がります。

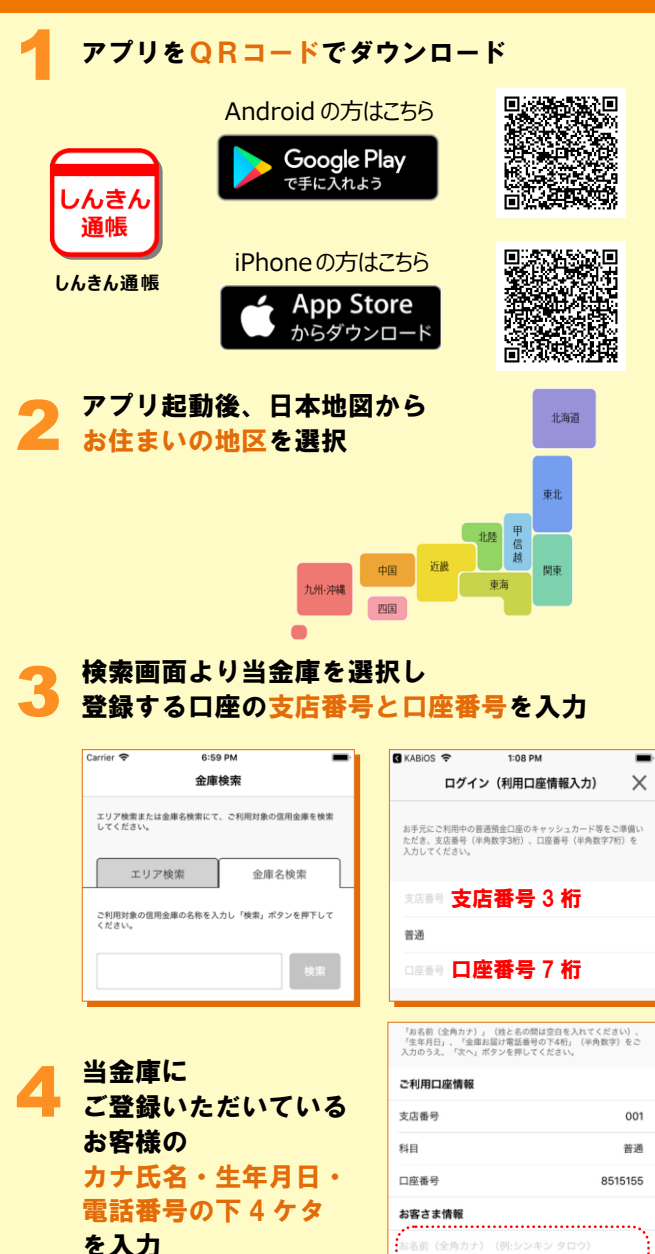

2庫お届け電話番号 (下4桁) 

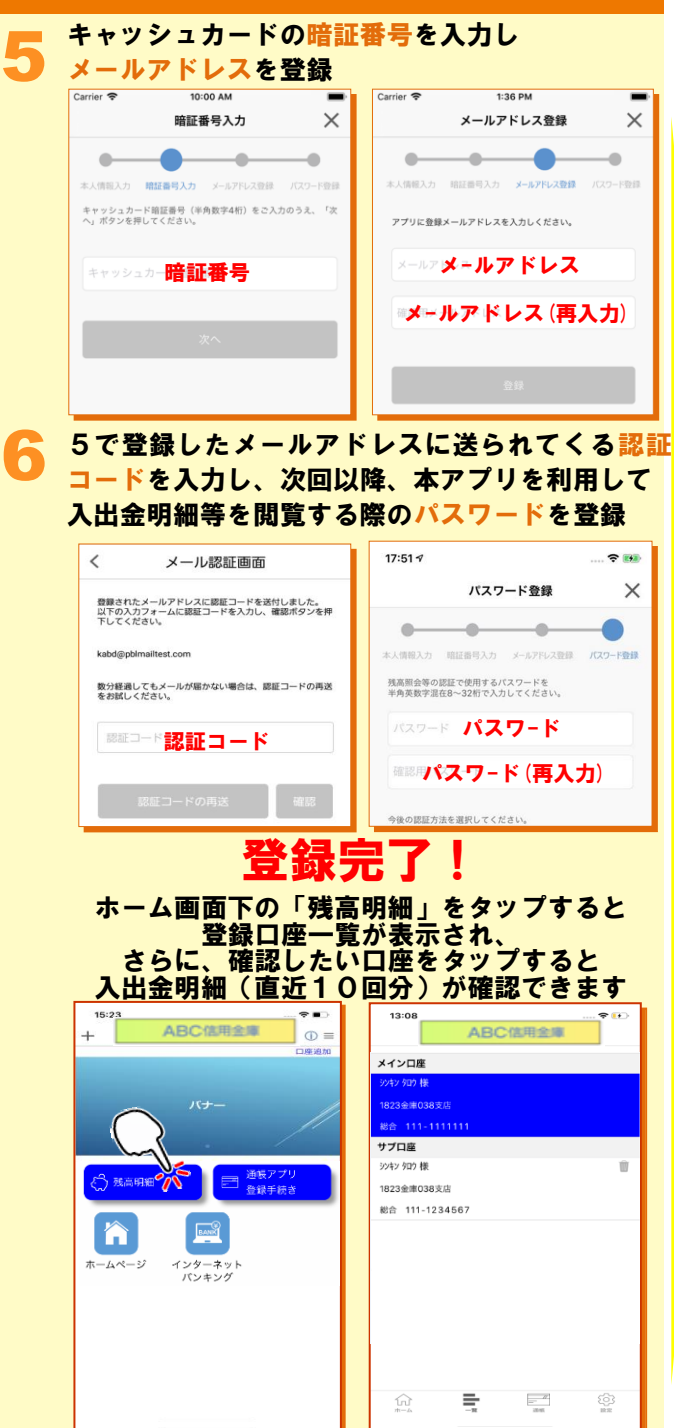

# 紙通帳から「通帳アプリ」への切替方法

1 ホーム画面で「通帳アプリ登録手続き」または 入出金明細の確認画面で 「アプリへの通帳登録はこちら」をタップ

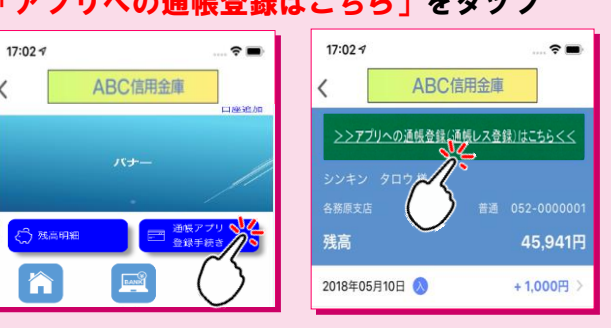

#### 2 注意事項を必ずお読みください

5

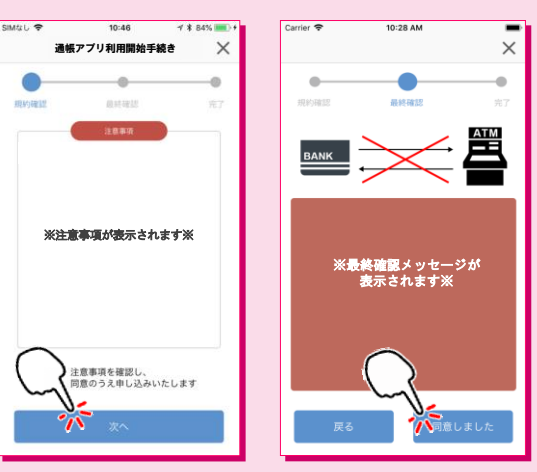

## 切替完了! 入出金明細の確認画面でスマホを横に すると「通帳」のように確認できます

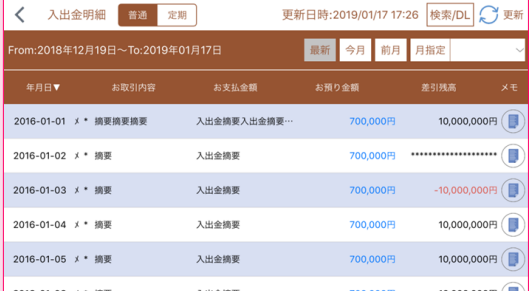